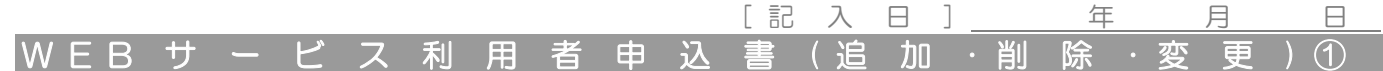

下の太枠内に楷書でご記入ください。

下記の通りWEBサービス(みてねっと・MONOS・部品なび・D-Web・組合せ検品・帳票照会サービス)の利用を 申し込みます。

《留意事項》

※ 拠点情報の責任者は、管理担当者名またはお申込み代表者名を記入し、必ず禁印して下さい。

※ MONOS管理担当者は、MONOSの窓口となる方です。1拠点に1人は必要ですが、複数名でも可能です。

※ MONOS利用者申込された場合、みてねっと・部品なび(検索)・組合せ検品システム・帳票照会サービスも利用できます。

#### ●企業・拠点情報

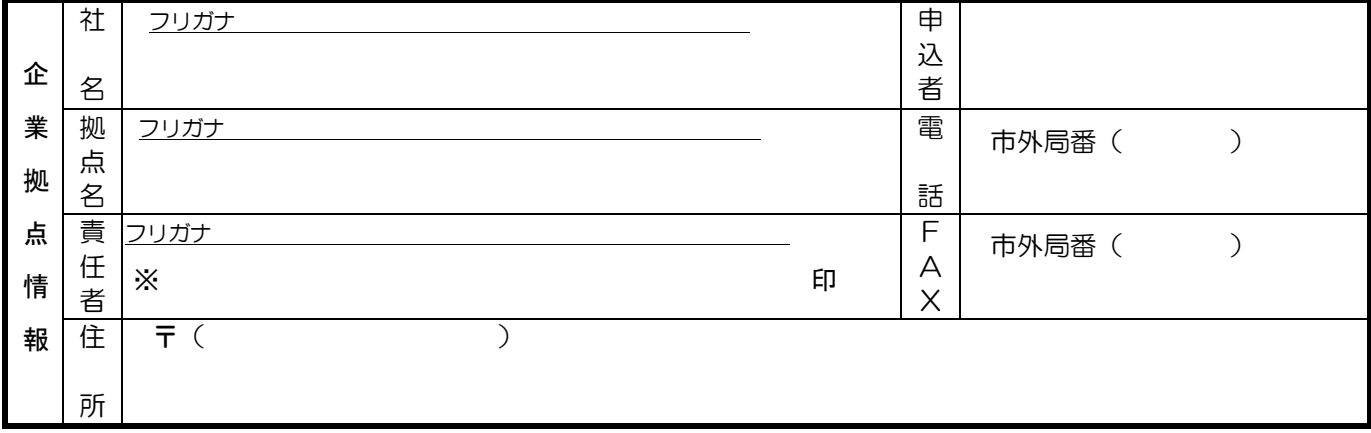

※利用者追加の場合、パスワードを英数字6~20桁で指定してください。 ●利用者情報 ※利用者削除・利用者情報変更の場合は、変更/削除用ユーザID欄を正しくご記入ください。

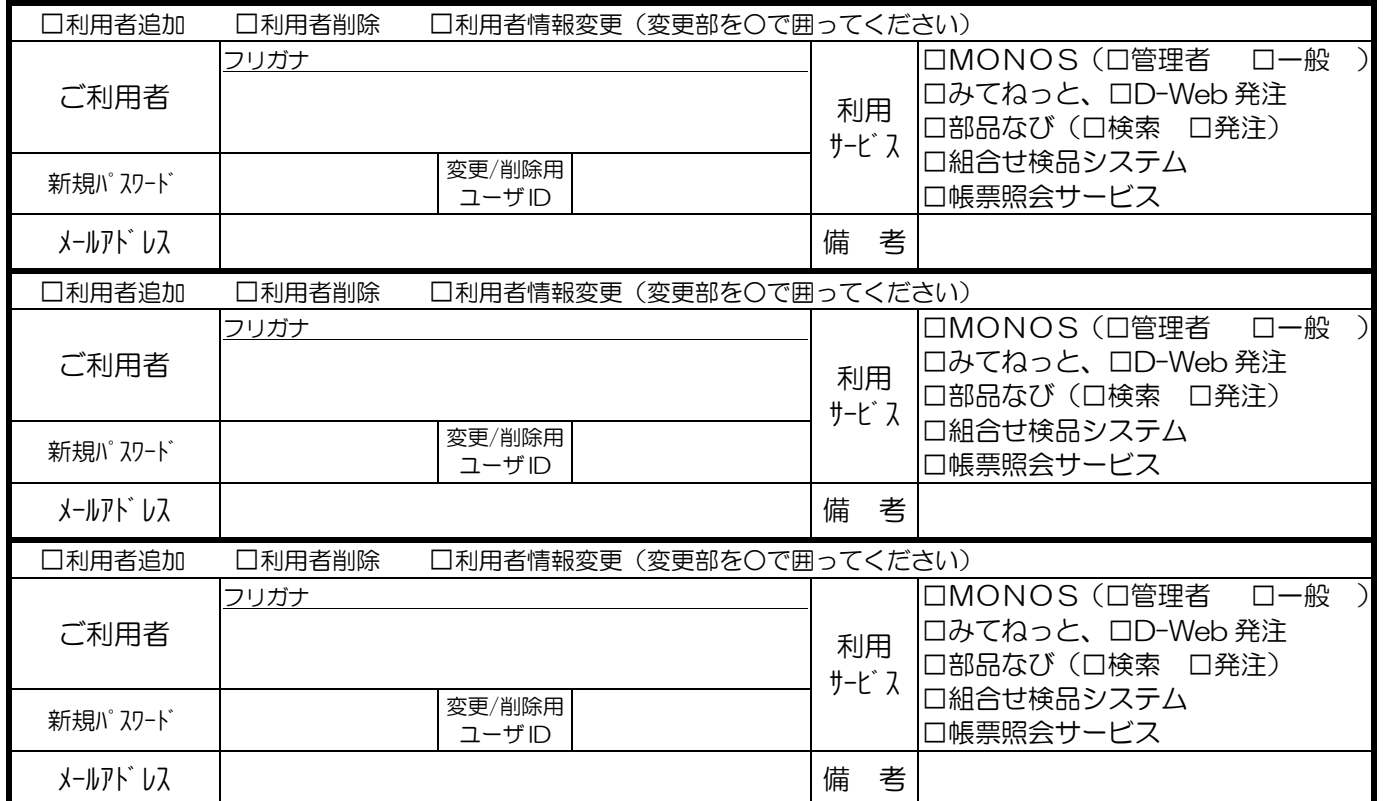

【以下弊社記入欄】

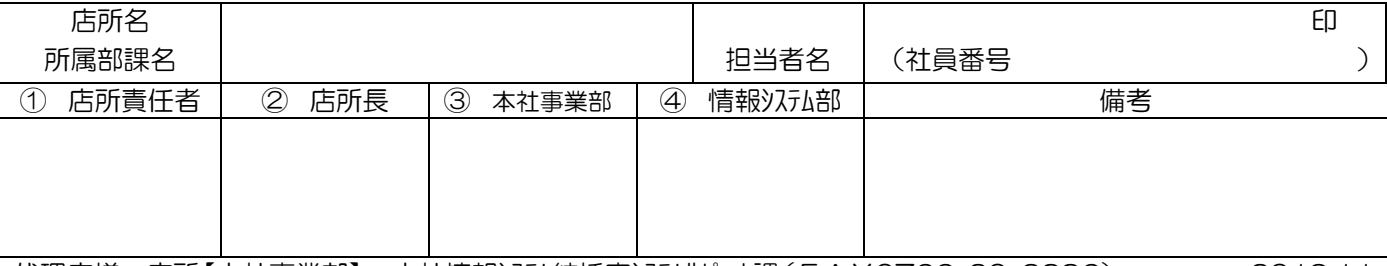

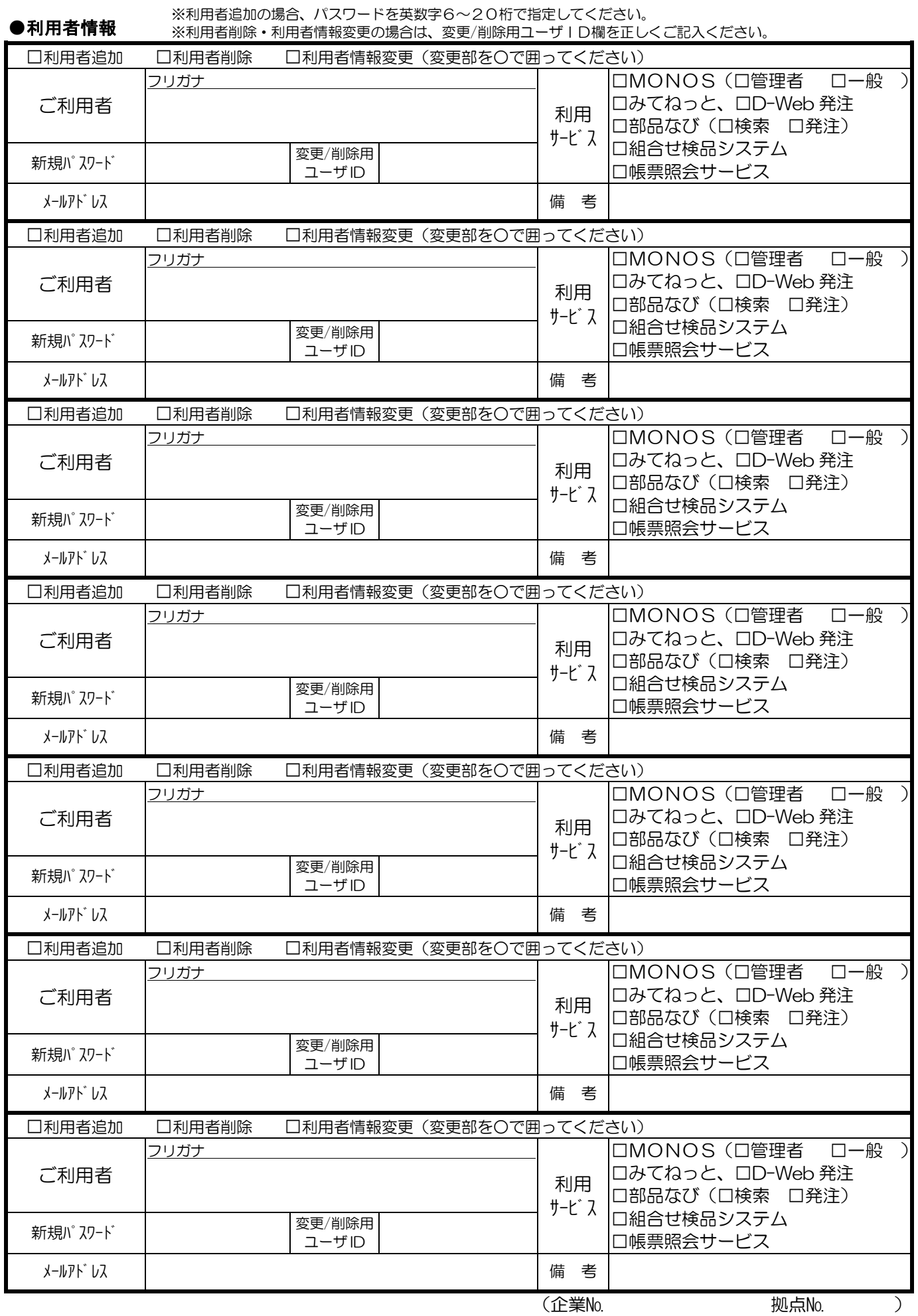

/ 枚目

利用者が多い場合はこのページを複写してご利用ください

 [ 記 入 日 ] 年 月 日 W E B サ ー ビ ス 利 用 者 申 込 書 ( 追 加 ・ 削 除 ・ 変 更 ) ①

下の太枠内に楷書でご記入ください。

下記の通りWEBサービス(みてねっと・MONOS・部品なび・D-Web・組合せ検品・帳票照会サービス)の利用を 申し込みます。

《留意事項》

- ※ 拠点情報の責任者は、管理担当者名またはお申込み代表者名を記入し、必ず禁印して下さい。
- ※ MONOS管理担当者は、MONOSの窓口となる方です。1拠点に1人は必要ですが、複数名でも可能です。
- ※ MONOS利用者申込された場合、みてねっと・部品なび(検索)・組合せ検品システム・帳票照会サービスも利用できます。

#### ●企業・拠点情報

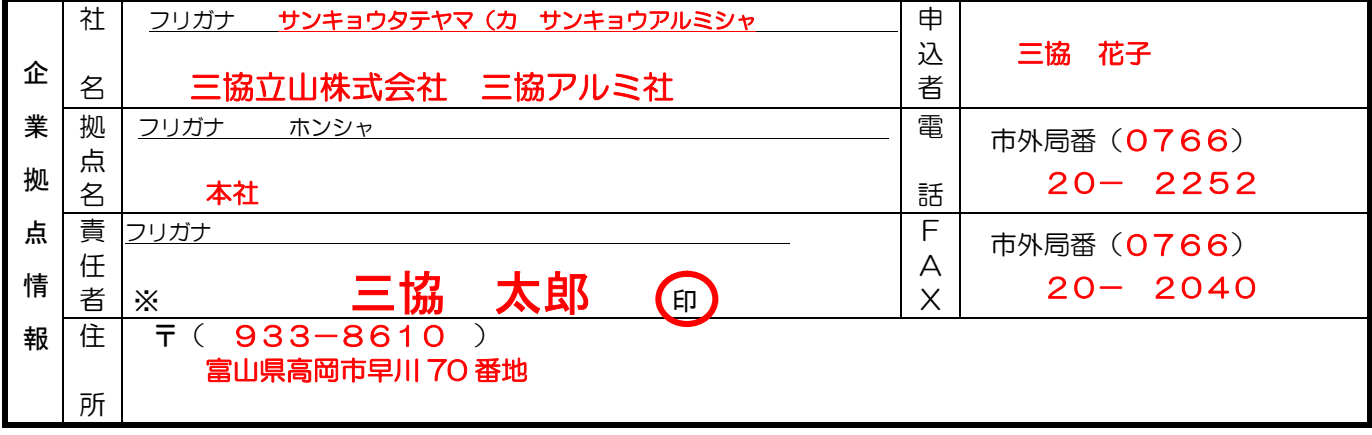

※利用者追加の場合、パスワードを英数字6~20桁で指定してください。 ●利用者情報 ※利用者削除・利用者情報変更の場合は、変更/削除用ユーザID欄を正しくご記入ください。

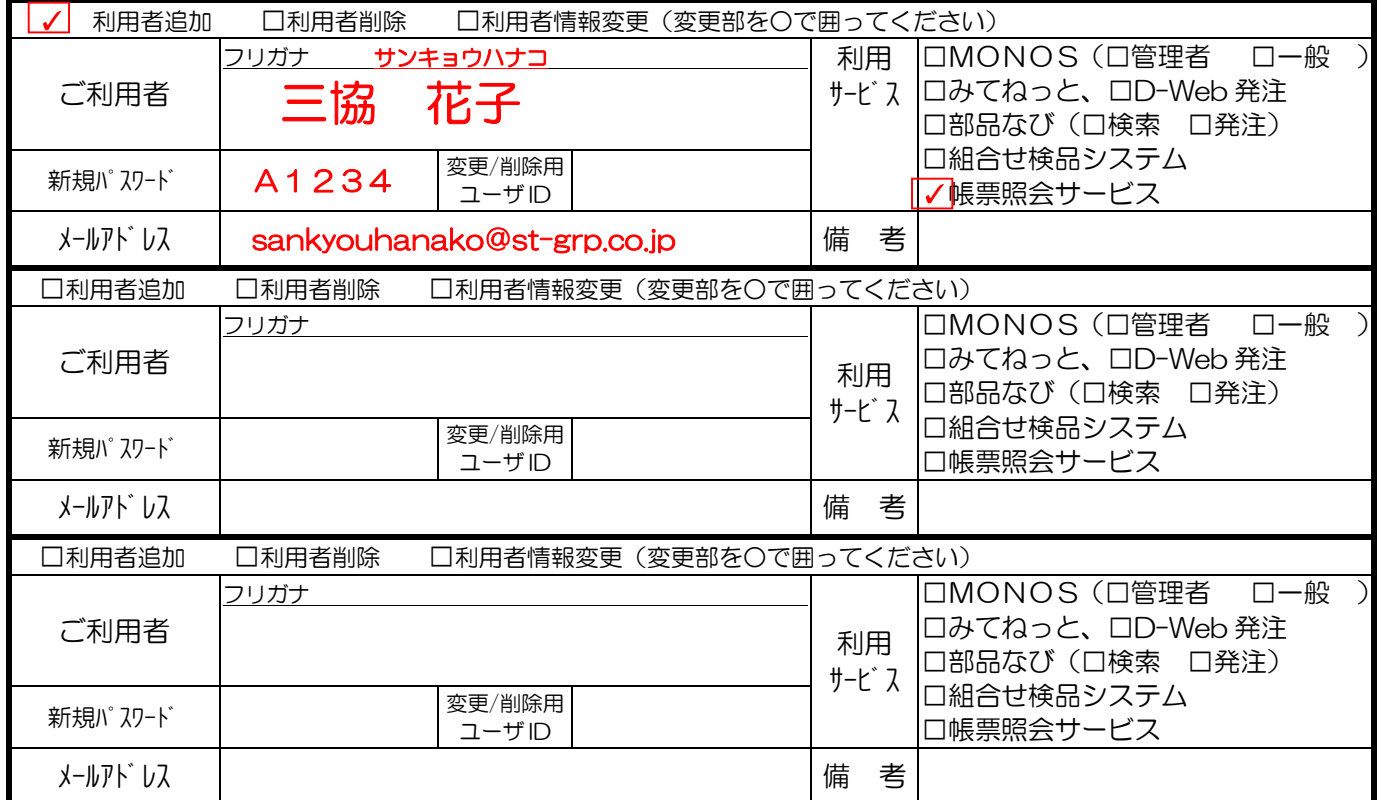

【以下弊社記入欄】

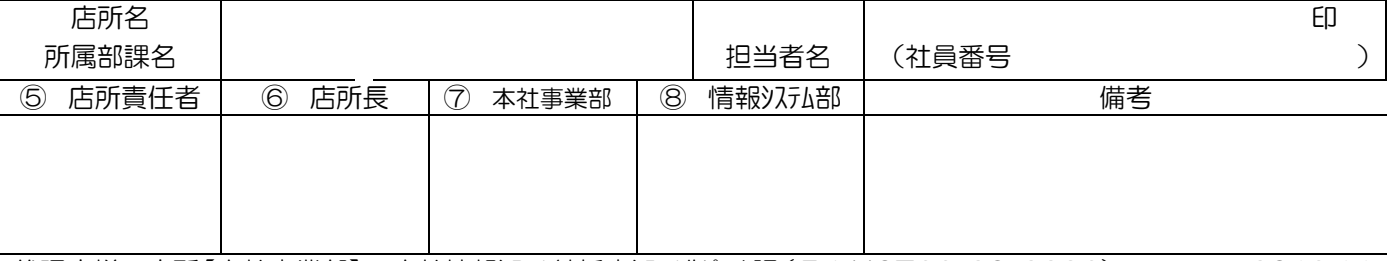

# 三協アルミパートナーWEB情報支援ツールのご案内

#### $\blacksquare$ 「みてねっと」

三協アルミパートナー様向け情報サイトとしてインターネットを通じてユーザー様向け情 報を発信することにより「商品情報」「商品Q&A」「着工情報」等リアルタイムな情報 掲載とフォーラムなど情報交換の場を提供いたします。

### 帳票照会サービス

三協アルミより送付してます「日次」「月次」の帳票をユーザー様のパソコンで発行日の 翌日から6ケ月前迄遡り検索・確認、帳票形式での印刷、CSV形式データ取得が行えま す。

# 部品なび

三協アルミ商品の補修に関する部品検索が行えます。

- •フリーワードで「かんたん検索」 ・・・・・・商品画像から「商品特定検索」
- •商品製品記号,部品番号から「商品カテゴリ検索」 •部品寸法から「部品形状検索」 (\*一部部品の手配も出来ます。)

ユーザー様のパソコンで取扱説明書、施工要領書も簡単に検索が行えます。

### D-Web

三協アルミWEB発注システムです。 「規格品発注」「特寸品発注」「物件別発注」が行えます。 また、データ伝送サービスにより「発注結果」「出荷・荷受け案内」「請求」の データ受信が行えます。

# MONOS

住宅・エクステリア・ビル商品の「引合」「見積り」「受注」「発注」 「アフターメンテナンス」「販売管理」「営業支援」までの一元管理可能となった 三協アルミの新しい代理店様・販売店様向けの販売業務支援システムです。

# 組合せ検品システム

防火認定店様にて防火設備商品(防火戸F型サッシ)と防火専用ガラスが、正しい組合 せとなっている事を確認する為に検品機器等による検品実施と検品履歴を管理するシス テムです。

\*「みてねっと」サイトから「MONOS」「組合せ検品システム」のご利用には、別途申込が必要です。